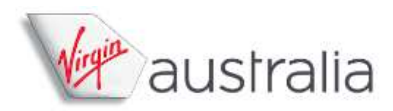

#### **Law Society's and Institutes of Australia**

Through the individual participating state organisations with unique 'buying power', the Law Society's and Institutes have partnered with Virgin Australia to supply their members with access to discounts accessible via a Virgin Australia tile placed on a secure 'login' section of each Law Society or Institutes website.

#### **Corporate Discounts**

Discounts are available to participating Law Society or Institute members and apply to the following Virgin Australia markets:

- Domestic & Domestic Regional (VA metal)
- International Short Haul (VA metal)
- Trans-Tasman (VA metal)
- International Long Haul North America (VA metal; and DL metal booked as VA codeshare)
- International Long Haul MEL-HKG (VA metal)
- International Long Haul UK/Europe/Asia/Africa (SQ/MI metal booked as VA codeshare)
- International Long Haul London (VA/VS metal booked as VA codeshare)

#### **How do Law Society members make discounted flight bookings?**

Members go to a participating Law Society web address e.g.: https://members.lawsocietywa.asn.au/

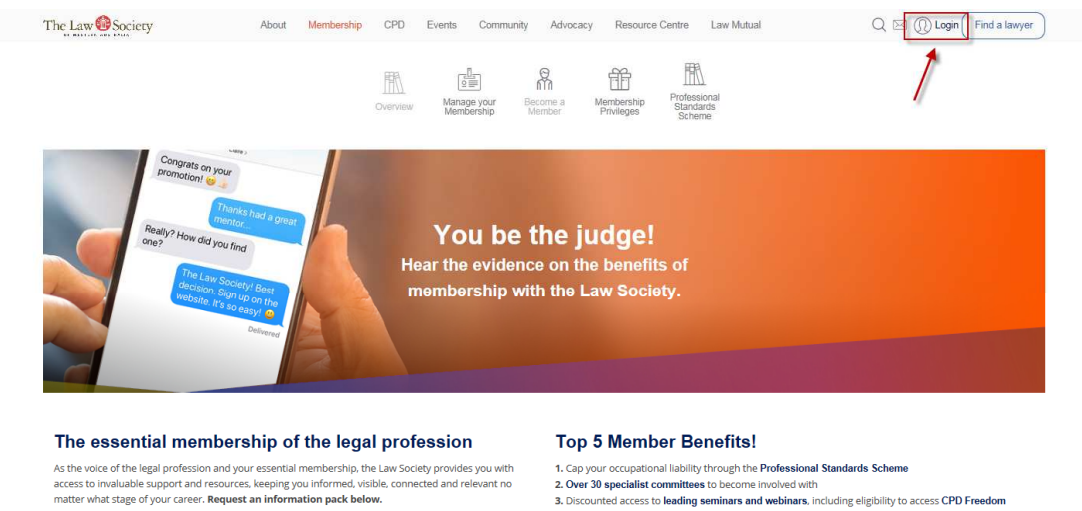

#### Which membership category are you looking for? \*

Select a membership type that best fits you from the list below

2. Over Josepanne Communesso to become involver until<br>3. Discounted access to leading seminars and webinars, including eligibility to access CPD Freedom<br>4. Free access to our *Brief* journal, *Friday Facts, CPD News* and o

Click login, this will open a new screen in the member only access area enabling the guest to Log In:

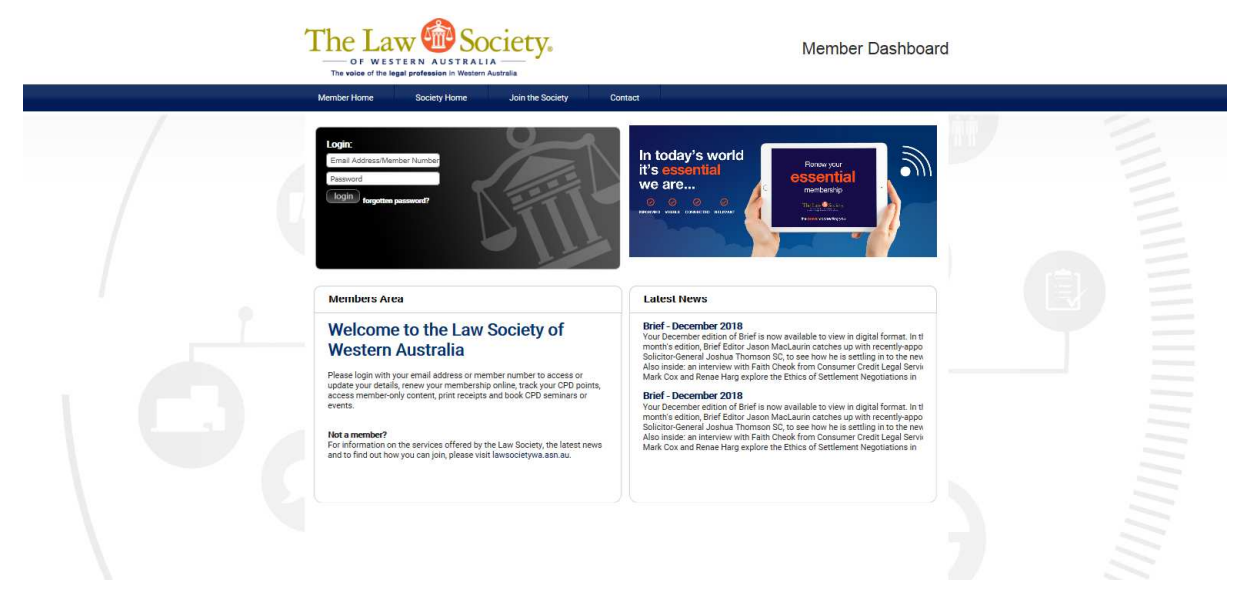

Add Username/member number and password and click login

Once you have logged in and the member benefit page containing the VA member offer is navigated to the Virgin Australia Terms and Conditions will display along with the I-Frame:

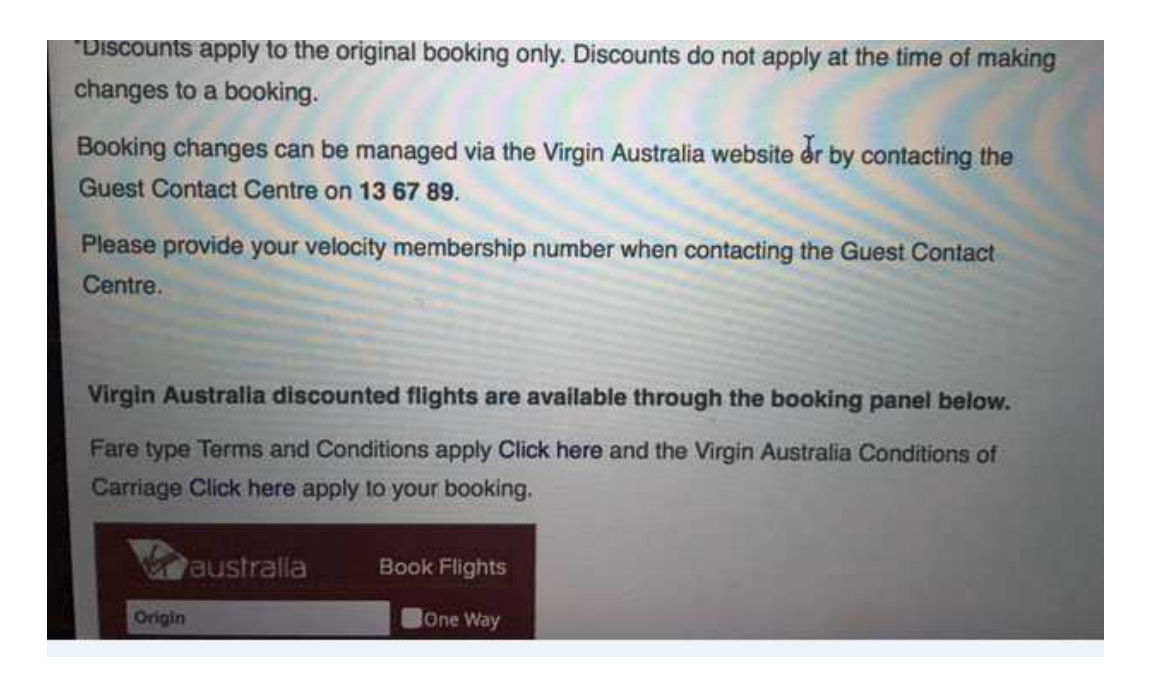

#### **Making a New Flight Booking**

Along with the Terms and Conditions is a Virgin Australia 'I-Frame' Tile which is used to make new flight bookings

### **Law Society I-Frame**

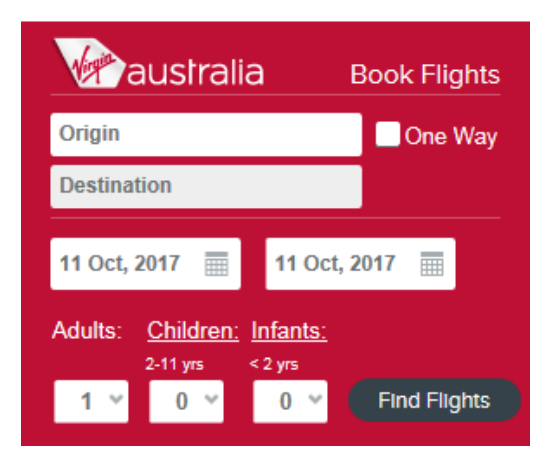

You *MUST* use the Virgin Australia I-Frame to access the Law Society member discount.

### **Booking Domestic Flights**

Fill in the Origin, Destination, Date, Adults/Children/Infant fields. Select 'Find Flights'

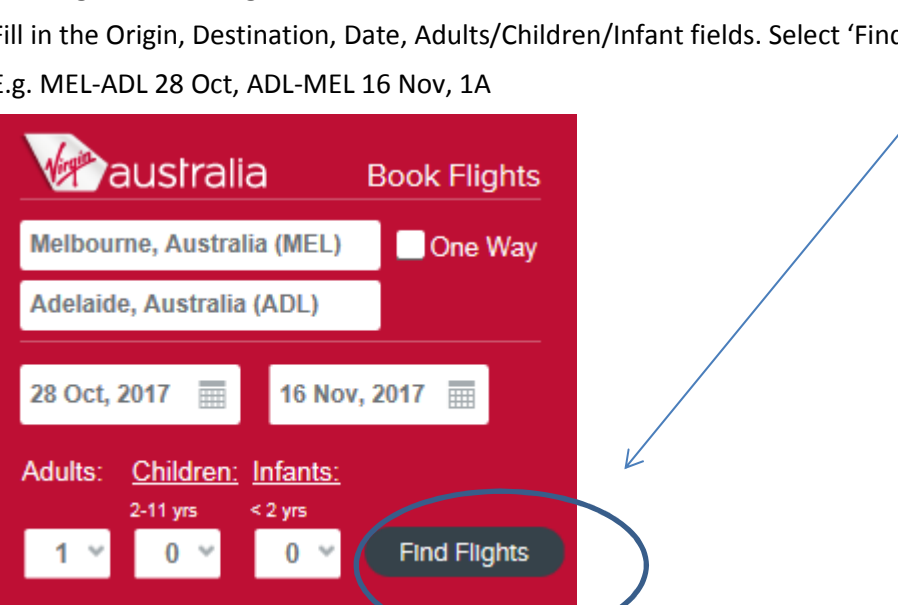

E.g. MEL-ADL 28 Oct, ADL-MEL 16 Nov, 1A

You will be taken to the Virgin Australia public website during the flight search

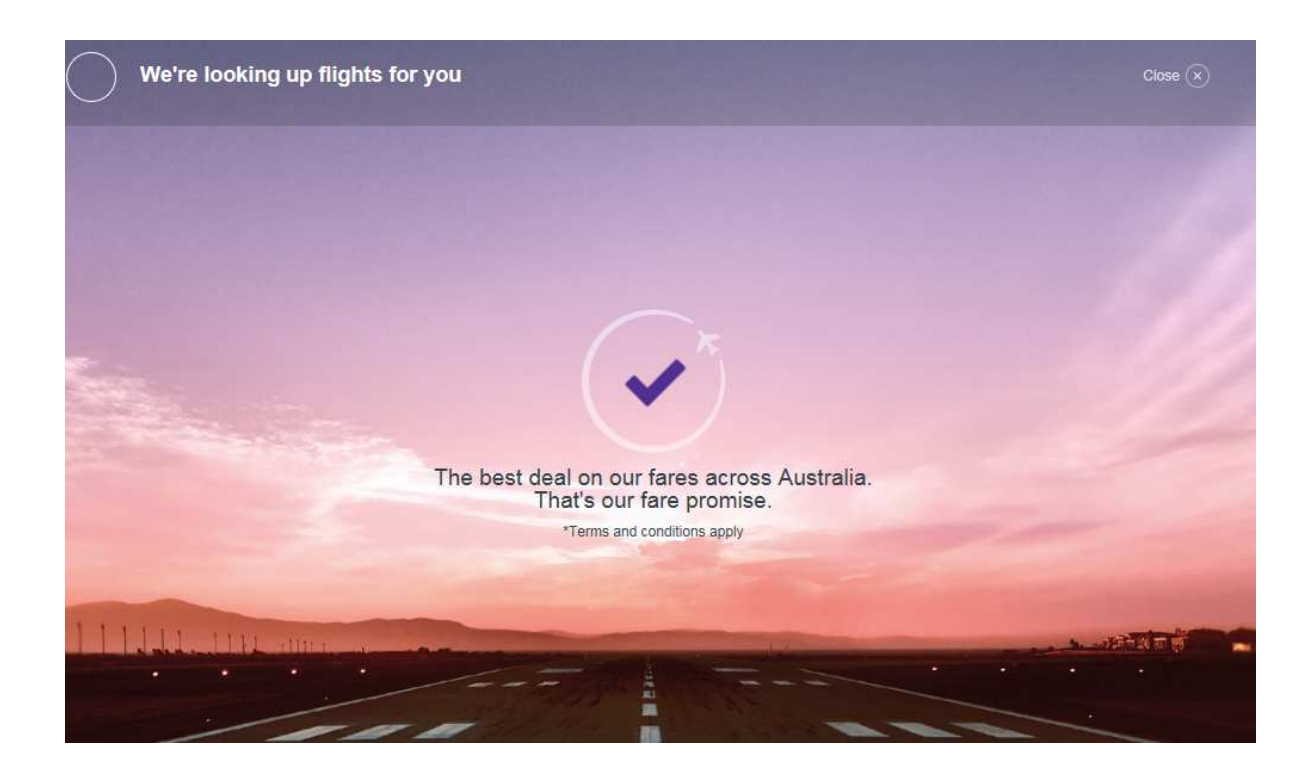

The negotiated discount will automatically apply from the I-Frame to the Virgin Australia public website. Airfares with the corporate discounts applied can be seen below with the **'PROMO'** identifier.  $\underline{\vee}$ 

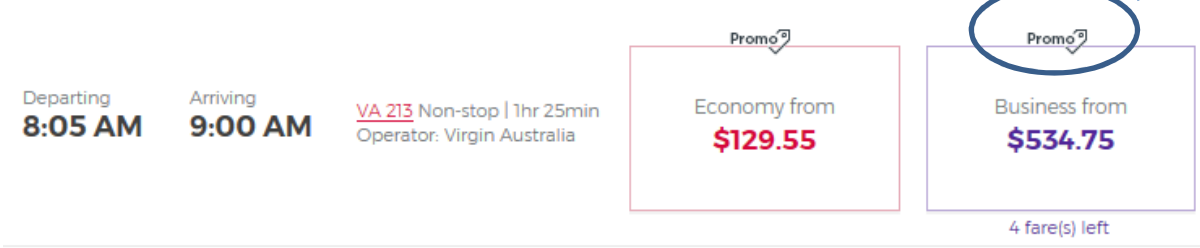

From time to time Virgin Australia also releases **'Tactical'** airfares which can work out cheaper than the negotiated corporate discounts. Tactical airfares can be seen below with the **'REDUCED'** identifier. V

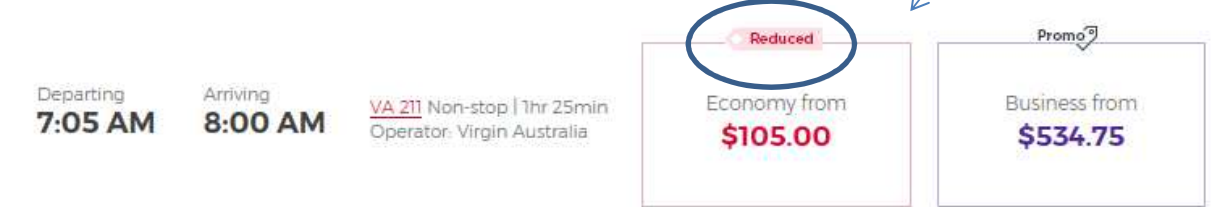

#### **How to Modify a Flight When Making a New Flight Booking**

If you have completed a flight search via the Virgin Australia I-Frame, and then decide to 'Modify Search' via the public website, the discount will no longer apply to the new flight search.

To access the negotiated corporate discount, you will need to change between screen tabs and switch back into the secure 'I-Frame' tab, and start a new search.

See below.

Switch from the Public Website tab back to the I-Frame tab

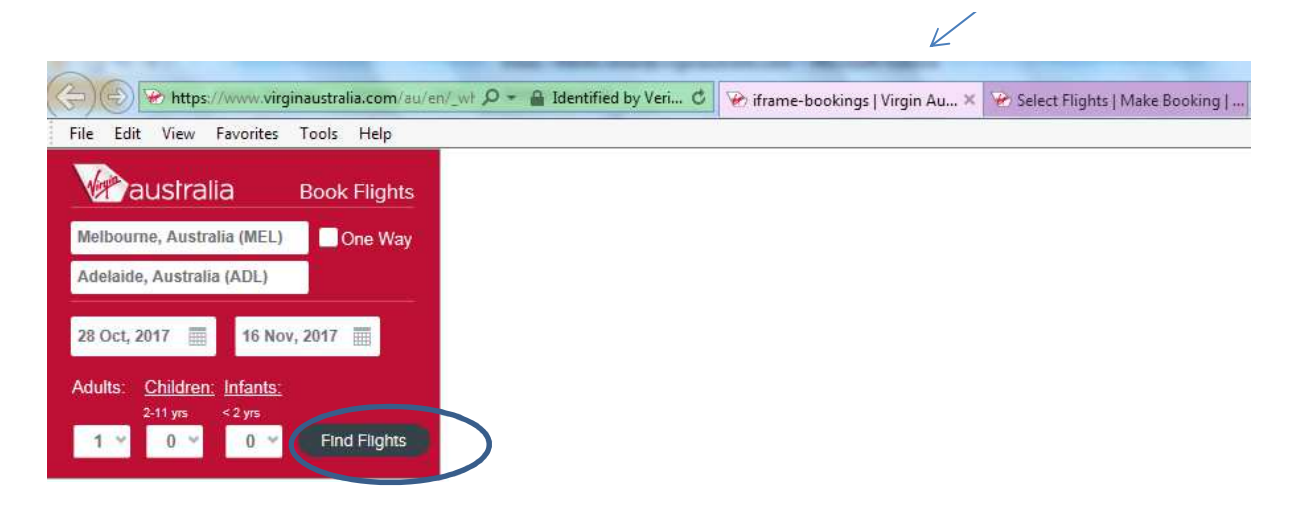

#### **Do Not Select 'Modify Search'**

As explained above, law Society members should not use 'Modify Search' from the Virgin Australia. public website to change a flight search. In doing so, the corporate discount will not re-apply to the new flight search.

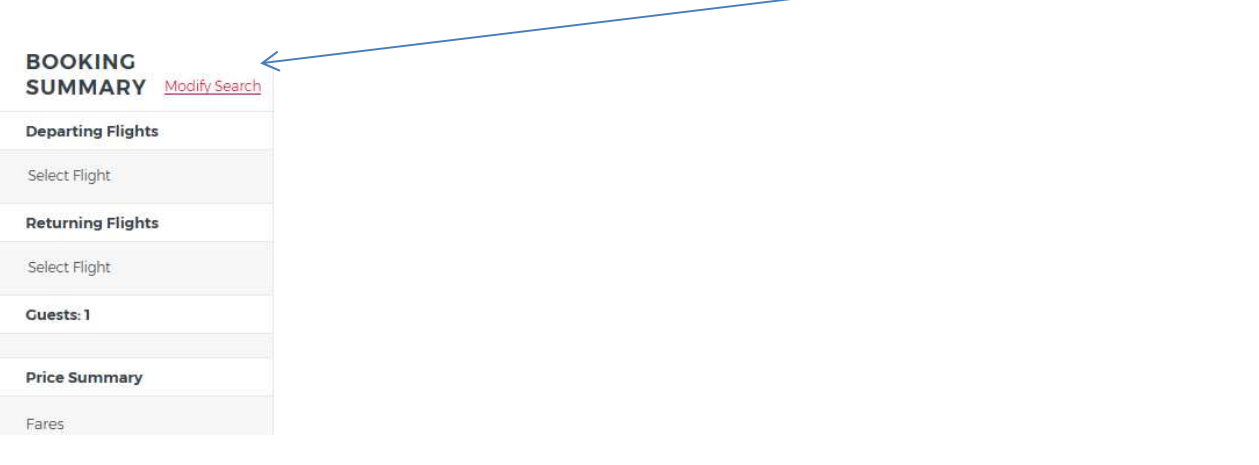

The below screenshot highlight the pricing after selecting 'Modify Search' via the Virgin Australia public website.

Note the disocunt has not applied the corporate discount to the itinerary and the airfare is now more expensive

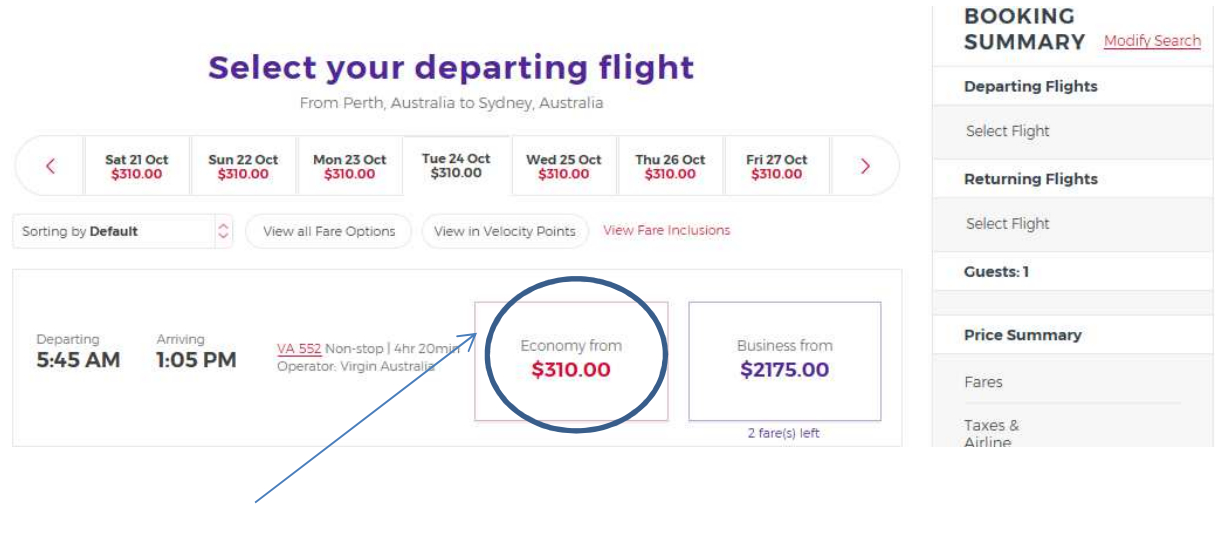

NO PROMO = NO DISCOUNT

The orginal search from the Virgin Australia I-Frame automatically prices the corporate discount and would have displayed as follows:

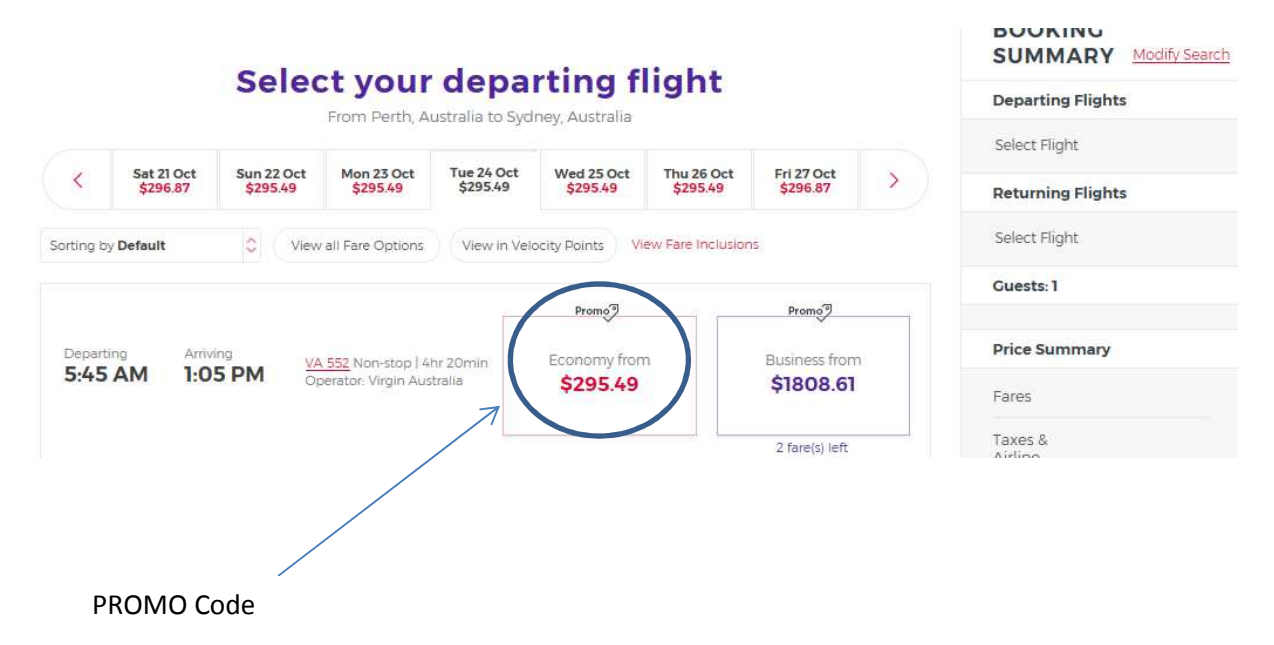

In summary, for the discount to apply, you will be required to click back onto the Virgin Australia I-Frame to start the flight search process again.

#### **Booking International Flights**

Fill in the Origin, Destination, Date, Adults/Children/Infant fields.

Select from the dropdown either:

- Economy
- Premium/Business

Select 'Find Flights'

E.g. SYD-LAX 25 Oct, LAX-SYD 25 Nov, 1A

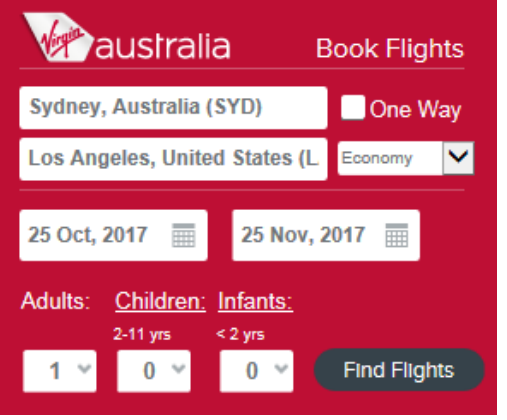

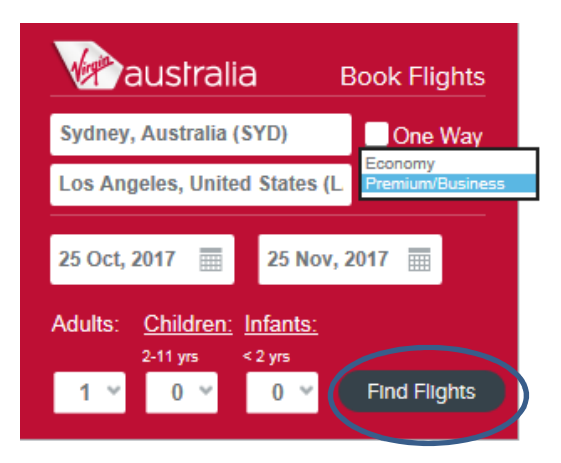

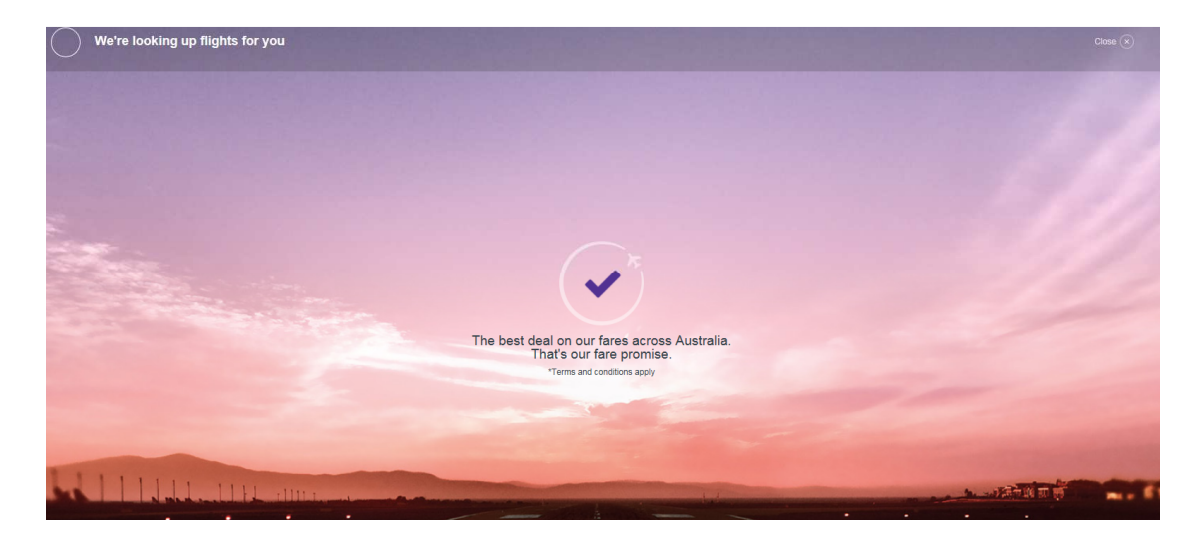

# **Select your departing flight**

From Sydney, Australia to Los Angeles, United States

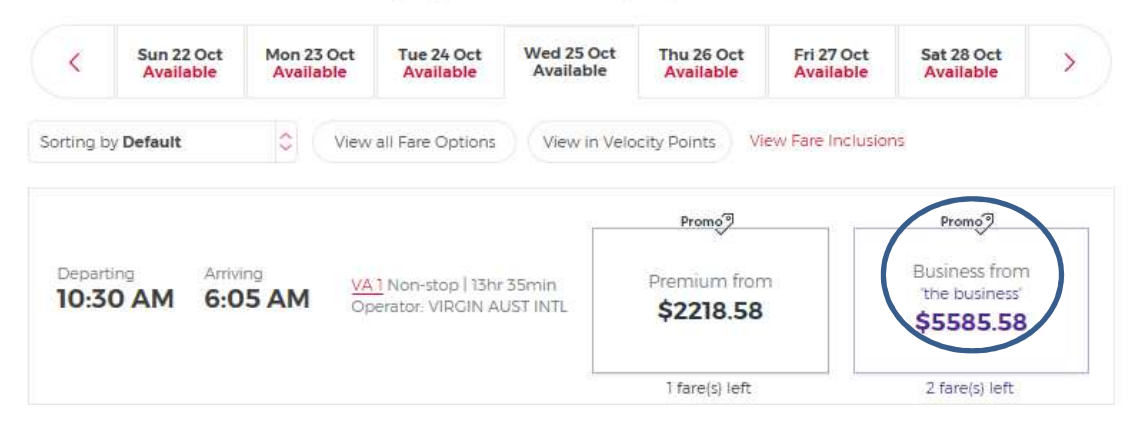

#### **Making Changes to your Booking**

Discounts only apply at the time of making a new booking, and not when making changes i.e. revising flight itineraries or name changes. This is due to system limitation as we are using a different system and not transacting via a GDS.

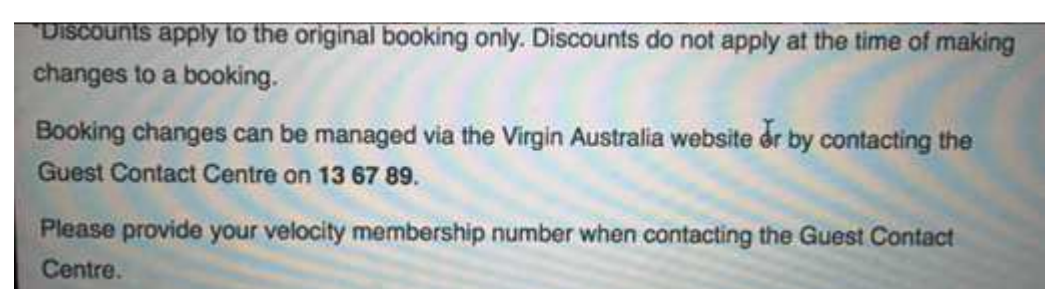

To retain the discounts when wising to make changes you must contact Virgin Australia via the Guest Contact Centre (GCC).

#### **Contacting the GCC for Assistance**

## **Phone: 13 67 89 or when overseas +61 7 3295 2296**

To ensure you are serviced efficiently and routed to the appropriate team for assistance, please have your Velocity Frequent Flyer Membership number ready (this is a 10-digit number on the front of the membership card) and your flight booking reference. Once connected through to a GCC consultant please identify that you are wishing to make a change to a booking which has a discount applied via a corporate agreement with the National Law Society's.

Once you have provided the booking reference the GCC consultant will see notes in the booking advising the GCC to re-price the flight changes with the discount and waive the standard GCC fee.

Please then advise the consultant of your revised itinerary who will then re-price the flights ensuring your discounts are applied.